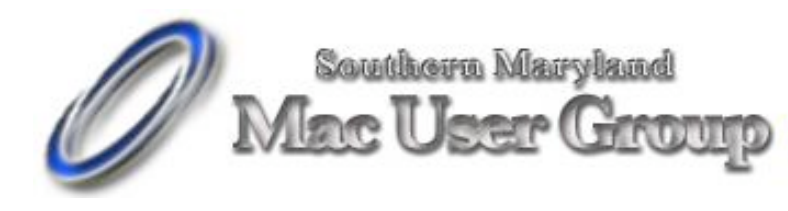

20058-D Point Lookout Road Great Mills, Maryland 20634 Meetings second Monday of the month from 7pm to 9pm at the SMARTCO warehouse.

September 2004

In a not so stunning display of PR, Microsoft has \*again\* announced the release of Virtual PC 7.0 for the Mac.

<http://www.microsoft.com/mac/products/virtualpc/virtua lpc.aspx?pid=virtualpc>

With G5 support, simplified printer configurations, the ability to copy/paste between platforms and better graphics handling, VPC7 has long been talked about but never surfaced until now. Actually, it doesn't ship until October. <sigh>

Product Description:

Virtual PC for Mac lets you run Microsoft Windows applications, access Windows networks, use Windows-only Internet applications, and share files with Windowsbased colleagues. Virtual PC for Mac employs standard Mac controls and commands. It gives you the flexibility to work across platforms--side by side- without changing your Mac OS, software or files. Say goodbye to compatibility issues. Virtual PC for Mac lets you have the best of both worlds.

What's new in this version:

• A 10-30 percent gain in overall performance.

• Hardware graphics acceleration to produce more responsive graphics and faster screen redraws. (VPC 5 and 6 do not use the Mac's graphics processor.)

Support for the PowerMac G5 processor. (G3 is still the minimum requirement.)

Fast Save, a new feature that automatically saves the state of the virtual machine when you click the close button of the VPC window.

• A new setup assistant

When running in Mac OS  $X$  10.3, there is no need to install Windows drivers for printers without setup.

More preferences settings for sounds, toolbars, shortcuts, memory and dock inclusion

Product Requirements:

Mac OS X 10.2.8 or higher NOTE: No RAM requirements were listed. I came across an article this month that jumped out at me, Not only could it be used to learn some Mac facts, it's a lot of fun . If everyone is interested in crossword puzzles I'll include them when I can  $\odot$ 

## **Twenty Mac Years Issued on April 15, 2004**

A crossword celebrating Twenty Mac Years.

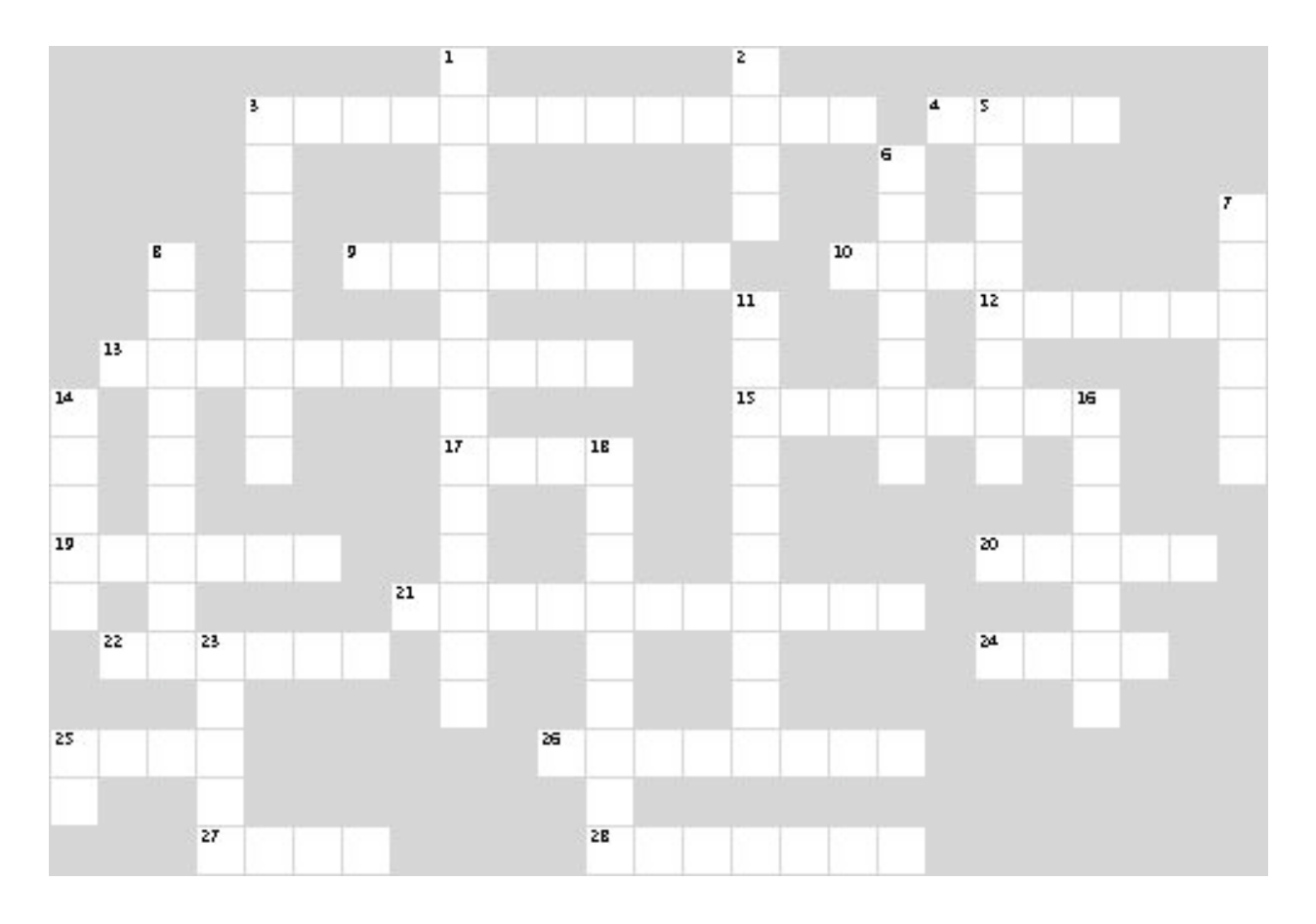

### **Across**

3. Power Mac G4 enclosure with ability to have two internal optical drives (two words)

4. What device was digitally inserted into the 2004 version of the 1984 Ad?

9. Apple invented this high speed connection system for hard drives, video cameras and now networking

- 10. Small box like machine
- 12. Person credited with creating the Macintosh
- 13. Original name of Apple's office package
- 15. Name of "Defunct" Mac OS 8
- 17. Macintosh introduced in 1986, and had code name of Mr T
- 19. iMac was the first Mac produced with out one of these drives
- 20. Australia's Leading Apple Macintosh User Group
- 21. Director of first Macintosh Advertisement (first & last name)
- 22. Apple Server Solution
- 24. Macintosh originally created for the Education market
- 25. First Macintosh to introduce USB

26. Company who manufactured the 68000 chips used in original Macintosh?

- 27. Name of Steve Job's daughter (a computer was named after her)
- 28. What did LC stand for?

### **Down**

- 1. Most popular Mac clone manufacturer (two words)
- 2. Year the Macintosh was released. Nineteen-Eighty-xxxx
- 3. Popular Macintosh Magazine
- 5. The 6100, 7100 and 8100 were the first generation
- 6. Apple CEO who signed "the worst contract Apple ever has made" that agrees that Microsoft may use some Mac GUI technologies
- 7. Apple branded LCD display
- 8. Publisher of Crossword Forge (two words)
- 11. Application detailing information on all Macintosh systems
- 14. Suite of productivity applications "for the rest of our lives"
- 16. First Macintosh Clone License holder
- 18. Which major sporting event was the 1984 Ad originally shown?
- 23. First Spreadsheet for the Macintosh
- 25. First Macintosh to include Nubus slots

### Roxio Interest Article

#### **Backing Up Your Data With Toast 6 Titanium**

#### By Becky Waring

Backing up your data is one of the most important things you can do and Toast 6 Titanium offers several ways to keep your data safe. First, Toast 6 Titanium includes Déjà Vu, a powerful, yet easy-to-use program that helps you schedule automatic backups to a second hard drive, a network server, or to a blank CD or DVD. Second, you can use Toast's Volume Disc format to make an exact copy of a hard disk volume onto CD or DVD. Finally, for everyday quick-and-dirty backups or file transfers, you can of course just drag and drop selected files or folders into the Toast window and press the Record button. With all three methods, you can also use Toast 6 Titanium's unique ToastAnywhere™ feature to burn CDs and DVDs to networked recorders, a perfect solution for sharing a DVD recorder among multiple Macs on a network.

Read on for step-by-step directions on how to use all three features.

#### **Using Déjà Vu**

Déjà Vu runs seamlessly in the background as a System Preference. With Déjà Vu, you can back up any number of folders manually at the click of a button, or automatically on a daily, weekly or monthly basis. Backups will take place even if you aren't logged in!

The three-step process could not be easier. Just select When (time to backup), What (folders to backup) and Where (destination to back up to), and you're done! Other powerful features of Deja Vu include remote backup to networked servers, intelligent backup of changed files only, and folder synchronization. Read on for a complete tutorial on using Déjà Vu.

1) First, select the Déjà Vu preference pane from the System Preferences window. Then click the lock icon at the bottom left and enter your administrator password. This unlocks the features of the program.

2) Next, select folders or files you want to back up by double-clicking "Choose folder" under the What heading. Keep adding folders to back up by clicking on the plus sign at lower right. If you want to make a "clone" or exact copy of your entire hard disk, select your system drive icon instead of a folder.

3) Then decide how often you want to back up each file or folder in your list by choosing Daily, Weekly or Monthly under the When heading. You can also specify exact times for your backups by clicking the Options button at lower right, then choosing the Schedules tab.

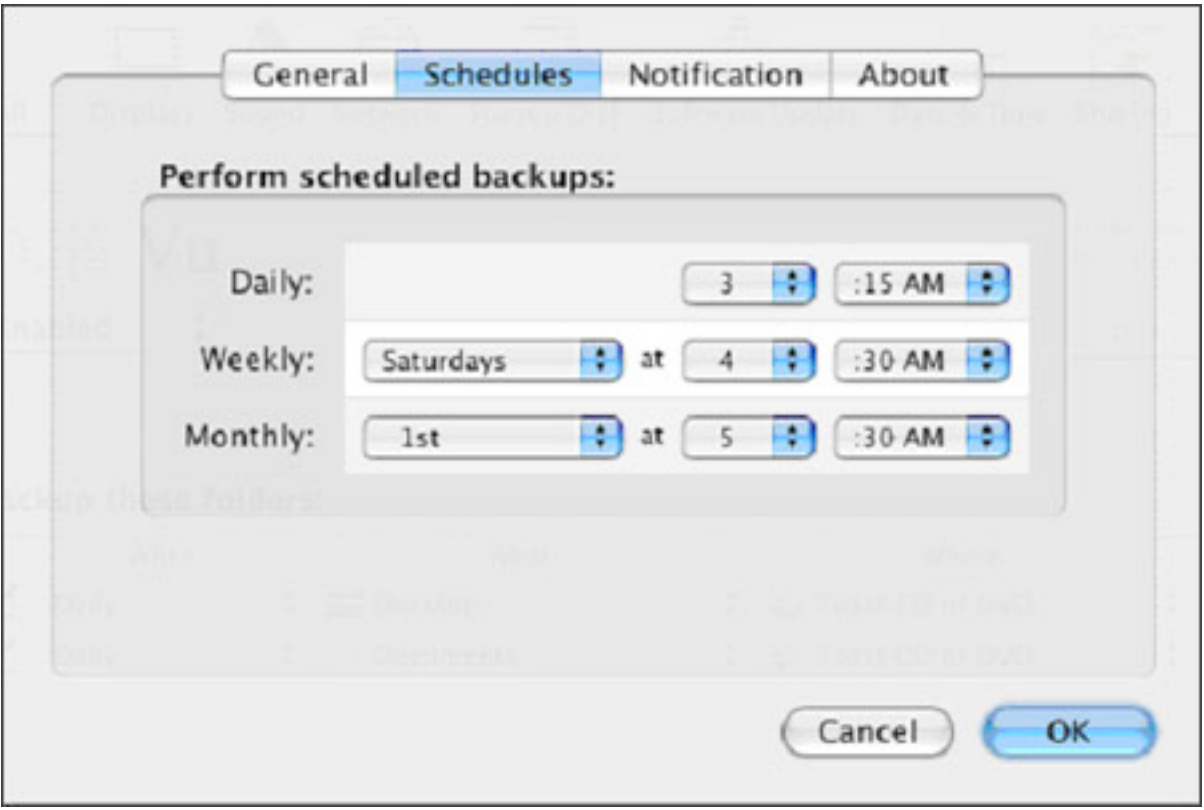

4) Finally, choose the destination for your backup, the folder where files should be saved, under the Where heading. This can be any drive available at backup time, from external hard drives to networked servers to CD and DVD recorders. You can even back up to the unused hard disk space on your iPod if it's plugged in. Déjà Vu will check to see that the drive is available, and that there's enough space to complete the backup. If you are making a clone, be sure to reformat (erase) the destination drive just before cloning. And if your destination drive is a remote server, check the "Remote Backup" box in the Options window.

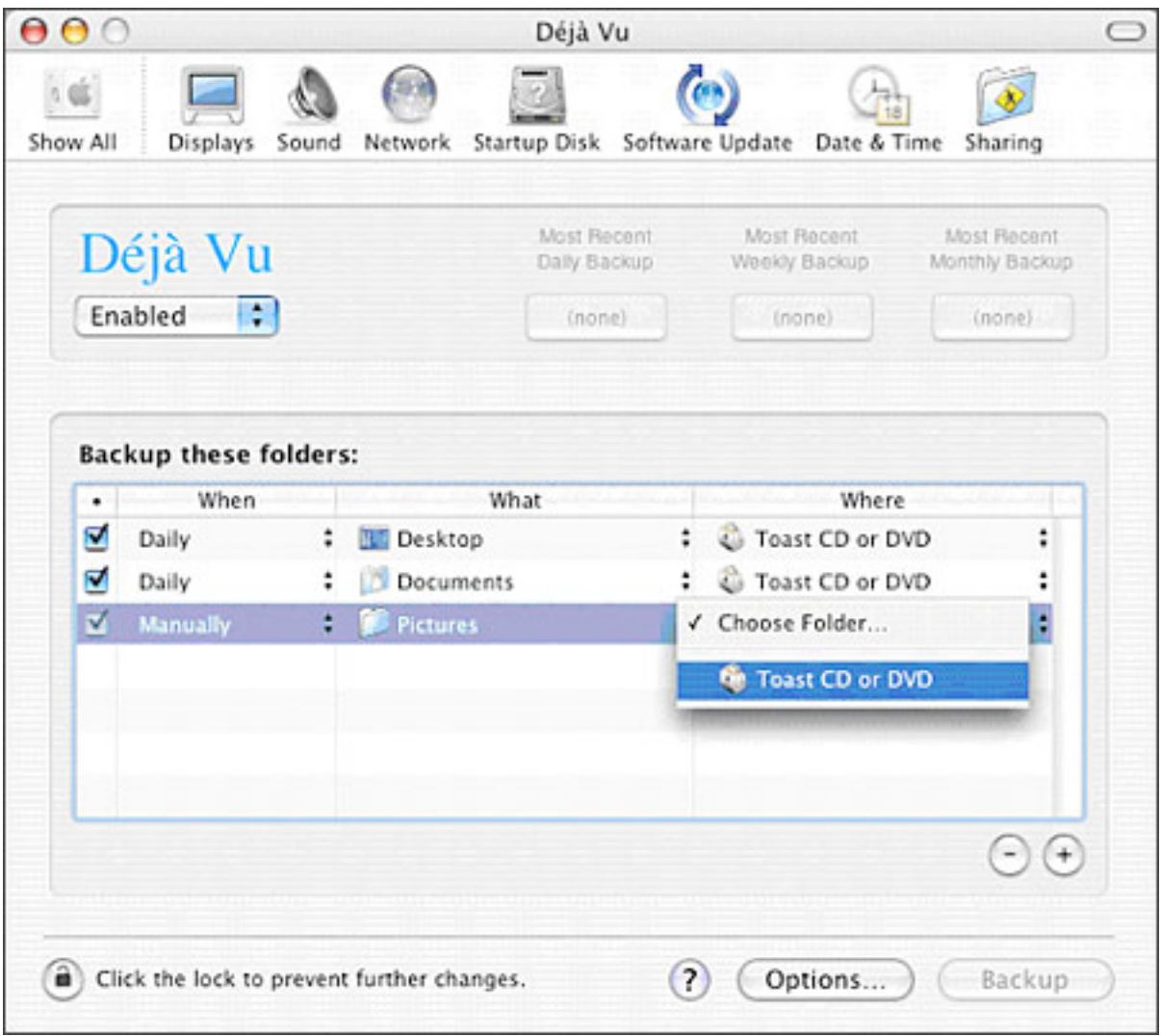

5) Now you're ready to perform your backup! Click on the Options button at the bottom of the window to set preferences for manual and scheduled backups. For manual backups, check the "Manual Backup" box. With this option on, all checked folders will be backed up immediately when you click the Backup button. If you are backing up for the first time, do a manual backup and check to be sure everything went okay. Then future backups can be performed according to your schedule.

For scheduled backups, click on the Schedules tab to alter the time and day you want your daily, weekly or monthly backups to occur. The default settings are at night. Note that you don't have to be logged in for backups to take place, but they will not occur if your machine is sleeping. You may want to change your Energy Saver preference to prevent this from happening. Be sure to click the Schedule button again each time you change any options or add any new files/folders to the back-up list.

6) If you're backing up to CD or DVD, you can also take advantage of Toast 6's new

data compression and encryption features, which let you fit up to fifty percent more on your data discs. And with 128-bit encryption and password protection, you can be sure that your data is secure from prying eyes. To use either feature, simply select the Compressed or Encrypted option from the disc settings drawer. Note that these options are available for "Mac only" data discs–not Mac/PC hybrids.

Decompressing or decrypting is even easier. These two functions are built right into OS X and no special software is needed, not even Toast. All you need is the password you selected when burning your encrypted disc.

7) That's all you need to know to use Déjà Vu! But there's one more cool feature you might want to take advantage of. If you regularly backup one folder to another, you can use folder synchronization to delete items in the destination folder that no longer exist in the source folder. To use this feature, just check the "Mirror Folder Contents" box in the Options window. Note that this synchronization is one-way. It will make the destination folder look just like the source folder, but not the other way around.

#### **Using Mac Volume Recording**

One of Toast's little-known bonuses is the ability to burn entire Mac volumes to CD or DVD. What this means is that you can make an exact image of a hard disk volume, including the visual appearance of the desktop–file and folder arrangement, icons, and all–so you can control exactly what is seen when your disc is inserted. This capability is ideal for publishing discs for other Mac users (of course Windows users won't be able to read Mac volume discs without a utility like MacDrive). It's also great for making personal backups of smallish hard disk volumes (around 4GB using a DVD). I use this format to archive my burgeoning digital photo collection, using the largest icon size in the Mac Finder. These icons make it simple to find what I'm looking for fast, and are also great for sharing photos with other Mac users.

Here's how to record a disc in Mac Volume format (Mac OS standard HFS) with Toast 6 Titanium:

1) First, prepare your source volume *exactly* as you want it to appear on your CD or DVD. (If you don't already have a physical hard disk volume ready, you can use Toast to create a temporary partition to hold the data until you burn your disc. You can create permanent disk volume partitions with the Mac Disk Utility.) Note that you can't use Volume format to create bootable discs, and that File Sharing must be turned off on volumes you want to copy.

2) Choose the Mac Volume format under the Advanced Data project settings, as shown below:

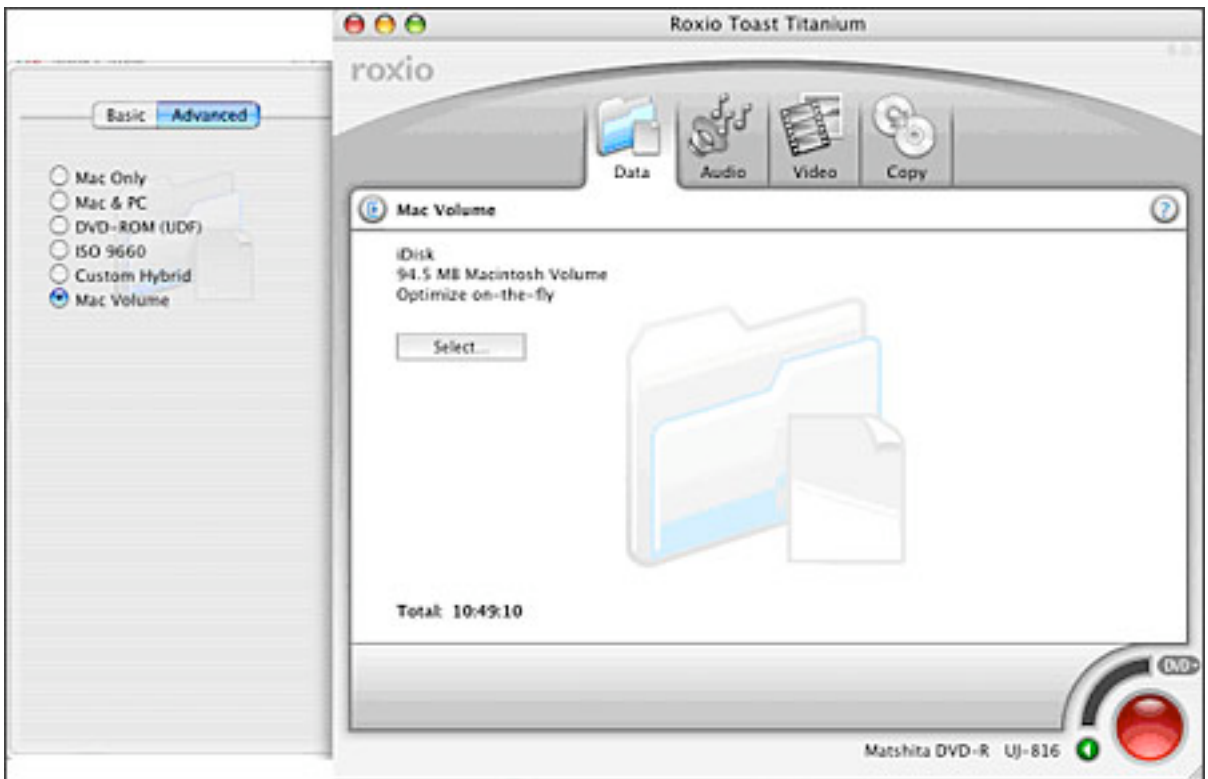

3) Either drag the volume you want to copy into the Toast window from the desktop, or click the Select button to choose it. You can only select volumes with the comment "ok to write." Optimize-on-the-fly, which defragments files as they are copied, is turned on by default. You can turn it off if desired in the selection dialog.

4) Click the Record button, insert a blank disc, and you're done!

#### **Using ToastAnywhere**

Toast 6 Titanium's ToastAnywhere feature lets you share CD and DVD recorders over a network or even the Internet, so you can back up even if you don't have a CD or DVD recorder connected to your Mac. It's a perfect solution for small offices, schools, and home networks to share expensive resources.

Here's how it works: both the sending and receiving computers need Toast 6 Titanium installed, and the receiving computer must turn on "ToastAnywhere Recorder Sharing" in the Toast 6 Preferences to share their recorder with other Toast 6 Titanium users on the network. From there, the process is simple. As the sender, you set up the disc you want to burn in Toast just like you normally would, then select the shared recorder from the pop-up list when you click the Recorder Options button.

Then you click the red Record button. That's it! The person sharing their recorder will be prompted to insert a blank disc, and Toast will then record your content to disc over the network.

# **Solution**

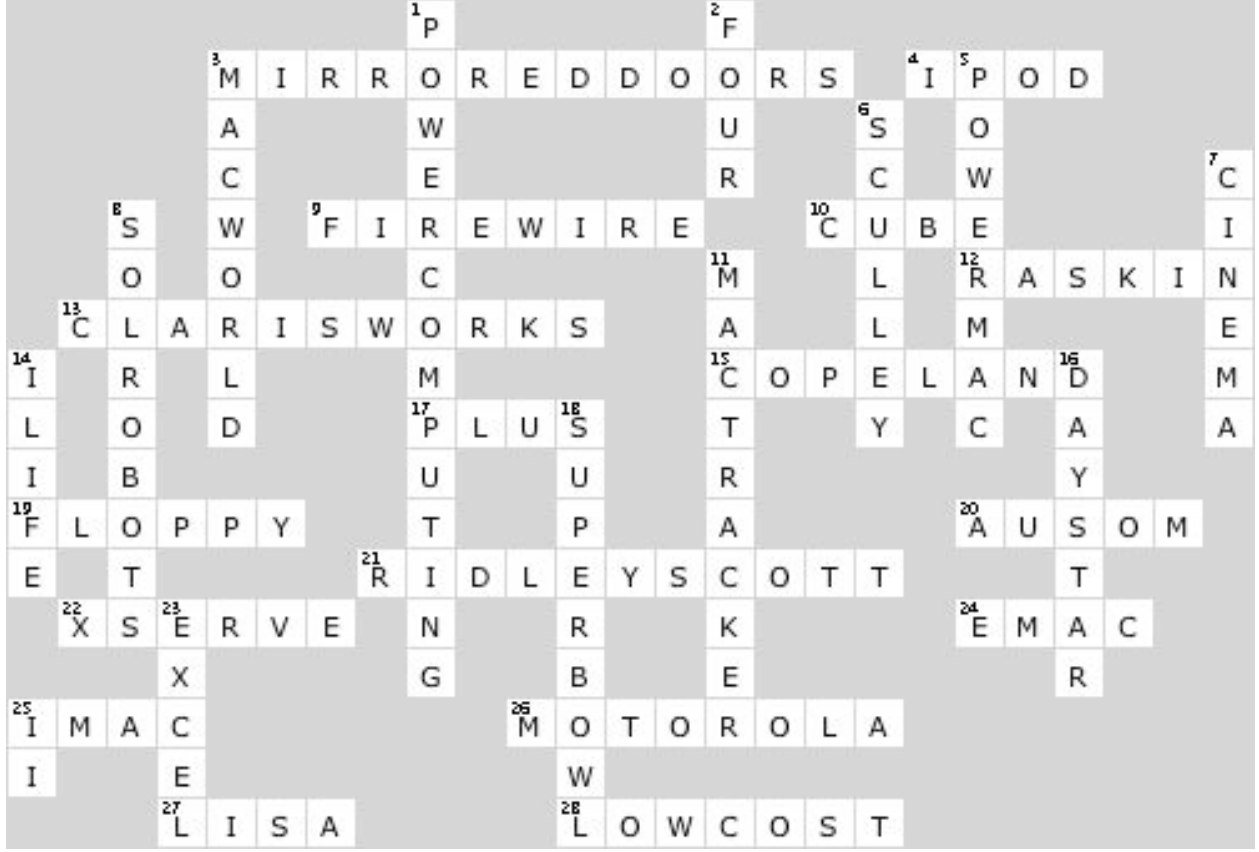